Bitte nutzen Sie zur Teilnahme einen der folgenden Browser:

Google Chrome, Firefox, Microsoft Edge.

## Hinweis:

Bei Verwendung der mobilen Version auf dem iPad kann der Safari Browser (iOS 13.1 oder alternativ iOS 12.2+) genutzt werden. Bei der Auswahl von anderen Browsern kann die Funktionalität nicht garantiert werden.

## Bitte lesen Sie sich vorher die folgenden Informationen zum weiteren Vorgehen durch:

Nach dem Anklicken des Links erscheint evtl. in ihrem Browserfenster dieses Feld:

Diese Website versucht, Microsoft Teams zu öffnen. https://teams.microsoft.com möchte diese Anwendung öffnen. teams.microsoft.com immer erlauben, Links dieser Art in der zugehörigen App zu öffnen

Klicken Sie bitte in diesem Fall auf "Öffnen".

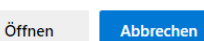

In Ihrem Browser haben Sie weiterhin die

Möglichkeit zu wählen, ob Sie den Infoabend über die Windows-App (falls diese bereits auf Ihrem PC installiert ist) oder über Ihren Webbrowser ("im Internet") ansehen wollen.

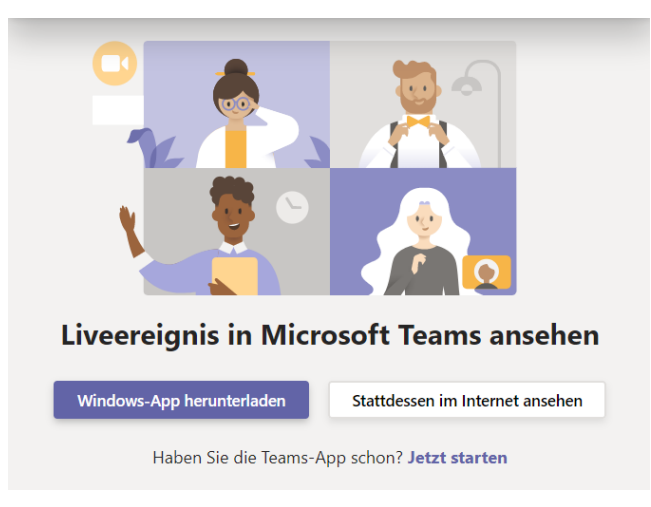

Sie werden nun zum Infoabend weitergeleitet. Sie haben die Möglichkeit, sich "Anzumelden" bzw. dem Infoabend "Anonym" zu folgen.

Bitte nutzen Sie hier ggf. Ihren **realen** Vor- und Zunamen und **KEINEN** Phantasienamen.

## Willkommen beim Liveereignis!

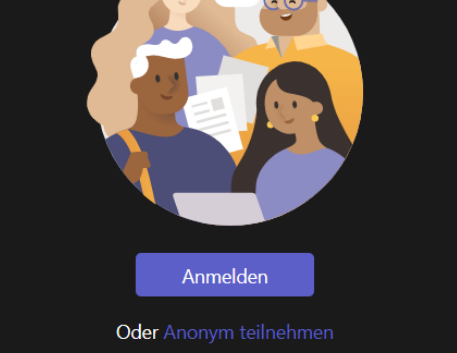

## **Unsere Regel für Online-Veranstaltungen:**

**X Zeichnen Sie diese Veranstaltung nicht auf** (weder Audio/Video noch Screenshots).

✓ **Das Mikrofon ist bei dieser Veranstaltung deaktiviert.** Bei Fragen nutzen Sie bitte die Q&A-Funktion am rechten Bildschirmrand und geben Sie ihre Frage unter "Frage stellen" ein. Sie wird dann im Laufe des Infoabend beantwortet.

Wir freuen uns auf Ihre Teilnahme!

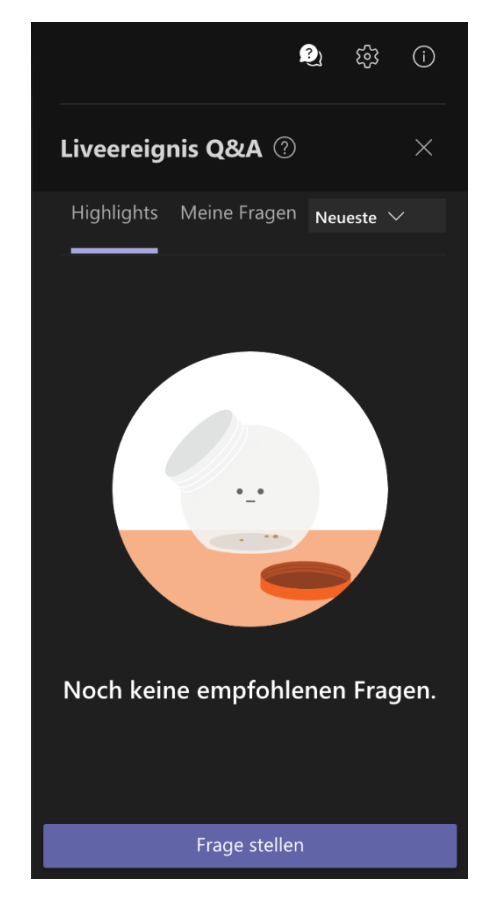